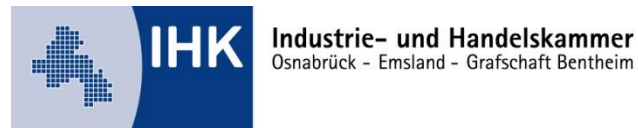

## **Leitfaden Der digitale Ausbildungsnachweis - Einstellungen durch den Ausbildungsbetrieb -**

Ausbildungsbetriebe können über den Menüpunkt "Einstellungen für Ausbildungsnachweise" einstellen, ob und für welche Ausbildungsberufe der Ausbildungsnachweis über das Online-Portal geführt werden soll:

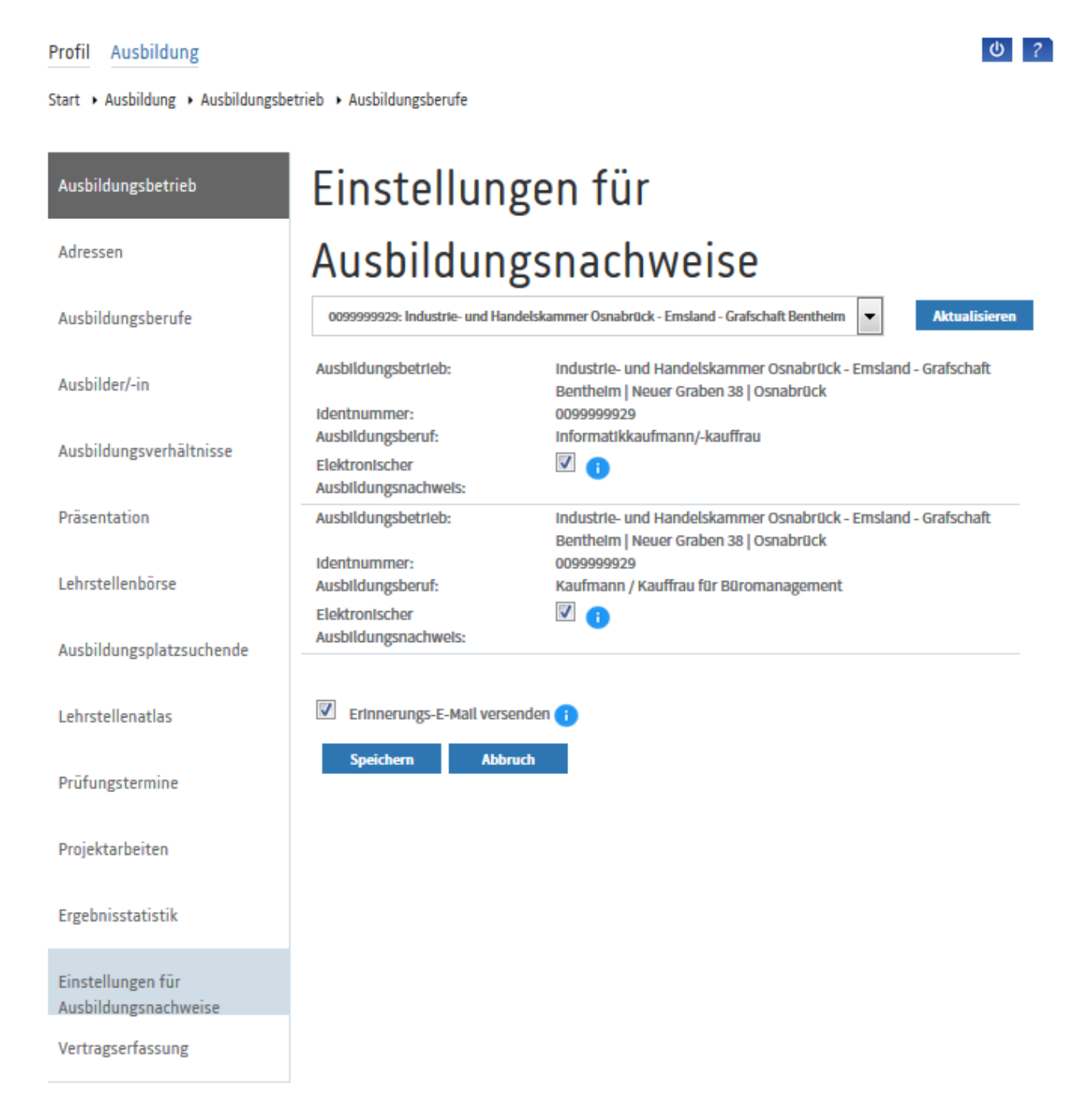

## **Elektronischer Ausbildungsnachweis:**

Durch setzen des Häkchens bei "Elektronischer Ausbildungsnachweis" kann definiert werden, ob ein elektronischer Ausbildungsnachweis geführt werden soll oder nicht.

**Wichtig:** Wird der Haken beim Ausbildungsberuf **nicht** gesetzt, ist für alle Auszubildenden aus diesem Ausbildungsberuf, die Möglichkeit die Ausbildungsnachweise über das Portal zu führen deaktiviert.

## **Erinnerungs-E-Mail versenden:**

Es werden automatische Erinnerungs-E-Mails versendet, wenn Auszubildende die Ausbildungsnachweise nicht oder unregelmäßig führen.

Zugangsdaten für Ausbildungsbetriebe zum IHK-Ausbildungsportal können online beantragt werden:

https://www.osnabrueck.ihk24.de/zugangsdaten